# An Introduction to Social Network Analysis With Gephi

February 2, 2022
Devon Mordell, Educational Developer
MacPherson Institute, McMaster University

**Do More With Digital Scholarship Series** 

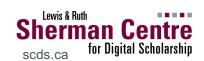

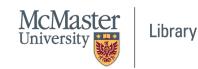

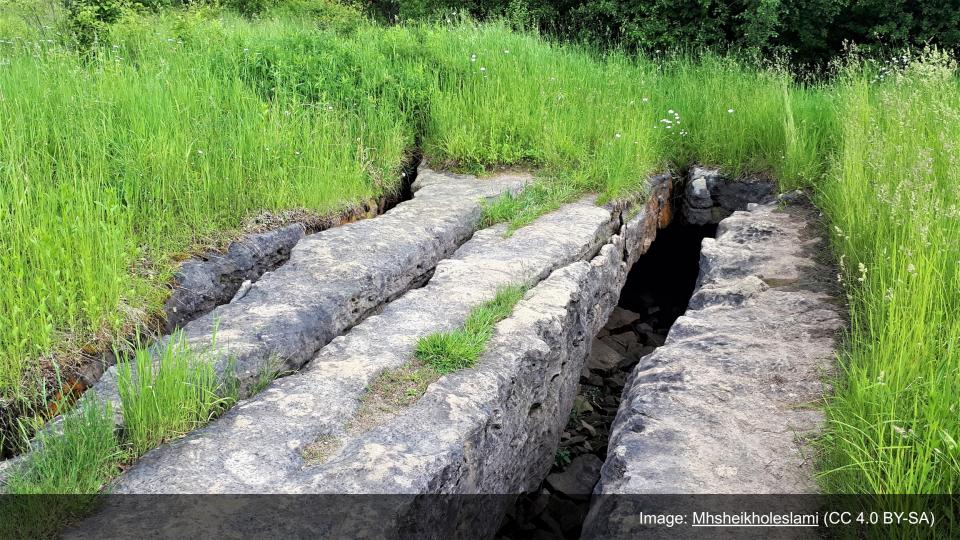

### **Session Recording and Privacy**

This session is being recorded with the intention of being shared publicly via the web for future audiences.

In respect of your privacy, participant lists will not be shared outside of this session, nor will question or chat transcripts.

Questions asked via the chat box will be read by the facilitator without identifying you. Note that you may be identifiable when asking a question during the session in an audio or visual format.

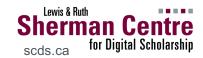

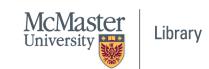

#### **Code of Conduct**

The Sherman Centre and the McMaster University Library are committed to fostering a supportive and inclusive environment for its presenters and participants.

As a participant in this session, you agree to support and help cultivate an experience that is collaborative, respectful, and inclusive, as well as free of harassment, discrimination, and oppression. We reserve the right to remove participants who exhibit harassing, malicious, or persistently disruptive behaviour.

Please refer to our code of conduct webpage for more information:

<u>scds.ca/events/code-of-conduct/</u>

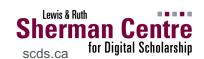

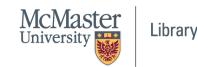

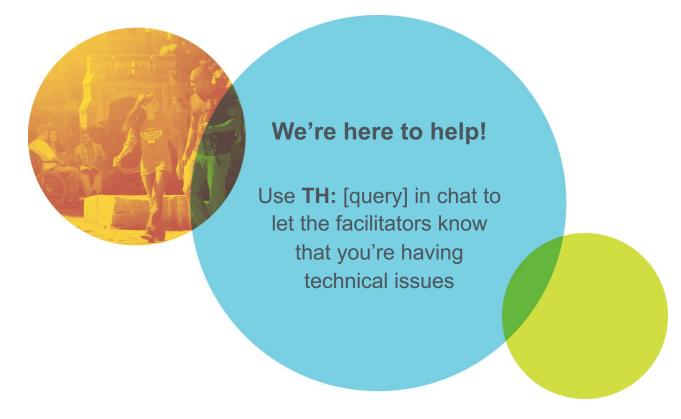

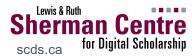

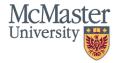

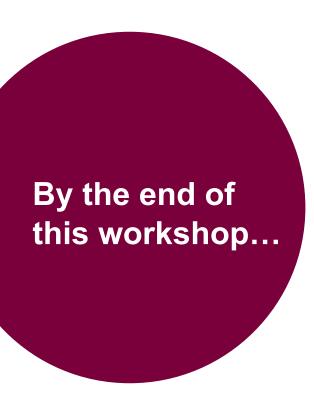

#### You'll be able to:

- Define key concepts in social network analysis
- Explain what phenomena can be observed through social network analysis
- Create a network visualization in Gephi

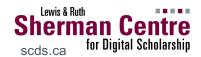

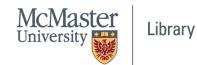

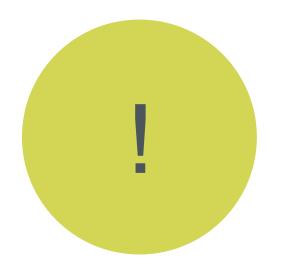

#### Have you downloaded Gephi?

Go right to the source: <a href="https://gephi.org">https://gephi.org</a>

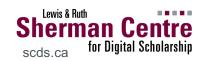

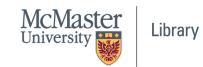

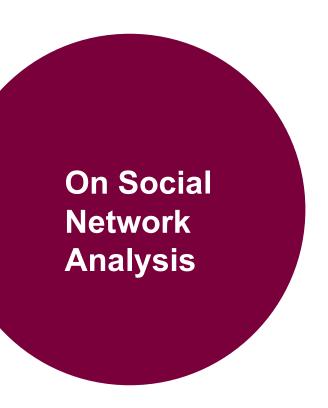

This is not a comprehensive course on social network analysis

Social network analysis is a methodological approach to representing the shape and characteristics of social structures.

 i.e. visualizing relationships between interdependent entities

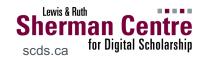

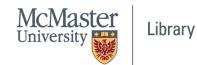

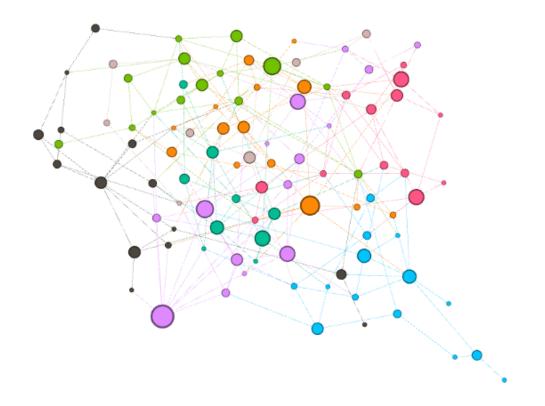

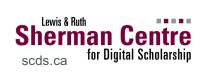

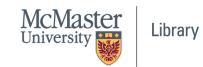

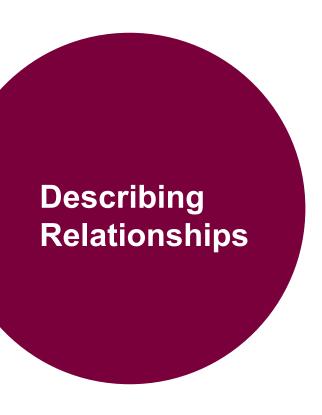

**Node:** the 'actor' in the network

**Edge:** the relationship connecting actors

**Attribute:** features of the node or edge

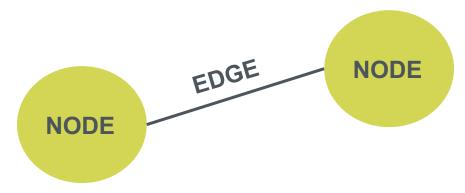

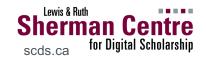

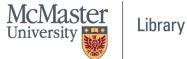

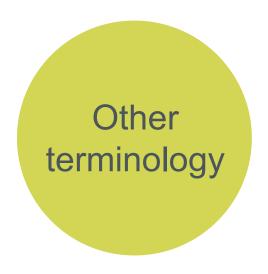

Edges can be **directed** or **undirected**.

Directed edges allow us to calculate **in-degree** and **out-degree**.

- In-degree: number of incoming directed edges
- Out-degree: number of outgoing directed edges

Directed edges can also have a relative weight.

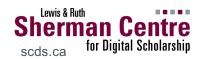

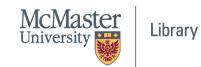

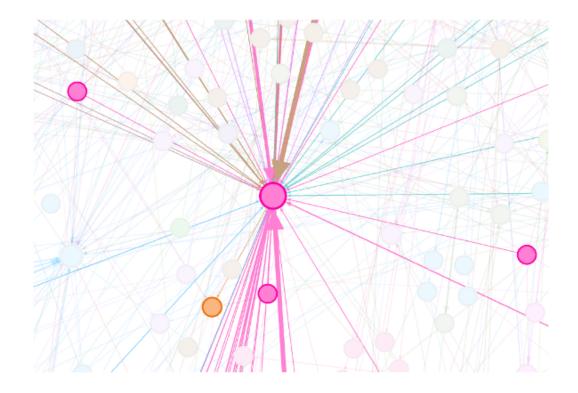

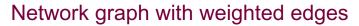

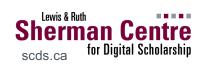

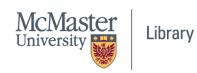

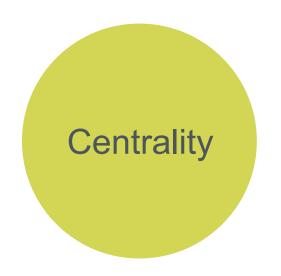

## Determining which nodes are the most important in the cluster or graph...

- Degree
  - nodes with the most connections (i.e. edges)
- Closeness
  - o nodes closest to all other nodes (as a path)
- Betweenness
  - nodes which bridge the shortest paths
- Eigenvector
  - o nodes that have a higher relative influence

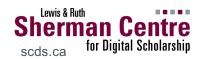

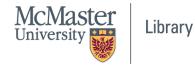

A. Betweenness

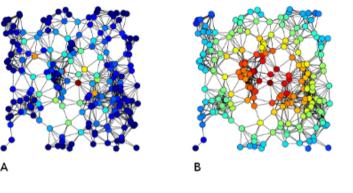

**B.** Closeness

**C.** Eigenvector

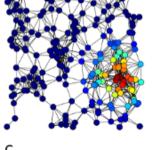

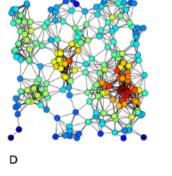

**D.** Degree

Image: <u>Tapiocozzo</u> (CC 4.0 BY-SA)

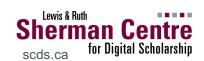

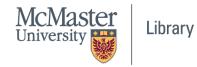

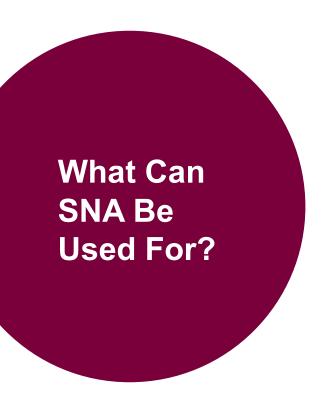

#### Many applications in digital scholarship:

- Words that appear together often in a text (i.e. concordance)
- Correspondence between people (e.g. email or twitter)
- Communities in social networks (e.g. facebook friends)
- etc.

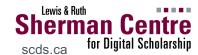

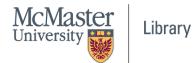

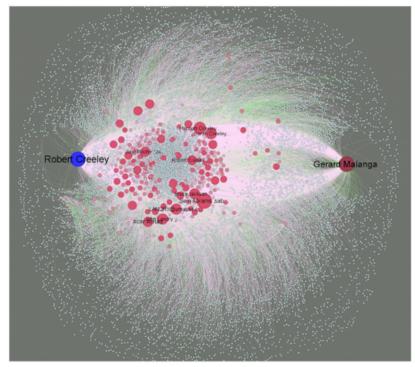

https://dhs.stanford.edu/visualization/robert-creeley-e-mail-correspodence-network/

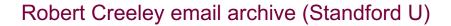

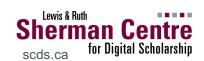

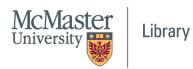

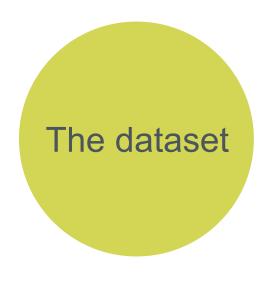

#### Download the #elxn43 debate night dataset

- Scraped from Twitter on Oct 7, 2019 → use of #elxn43 hashtag
- Pre-processed in OpenRefine
  - Isolated original tweets (excluded retweets)
  - Extracted mentions (@) from tweet text
  - Created source-target row for each mention

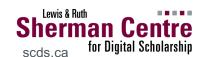

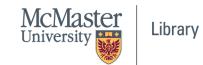

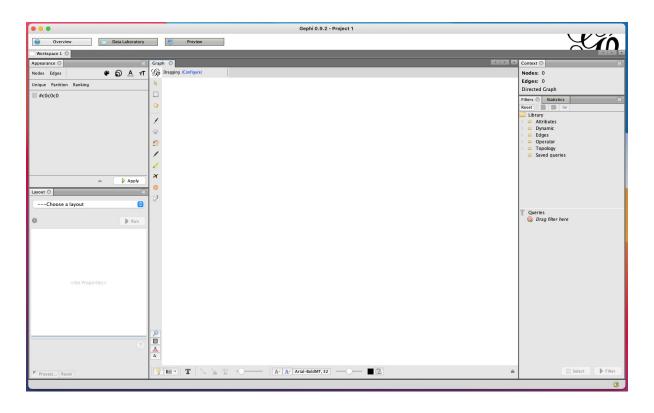

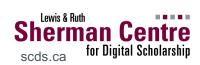

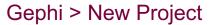

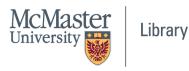

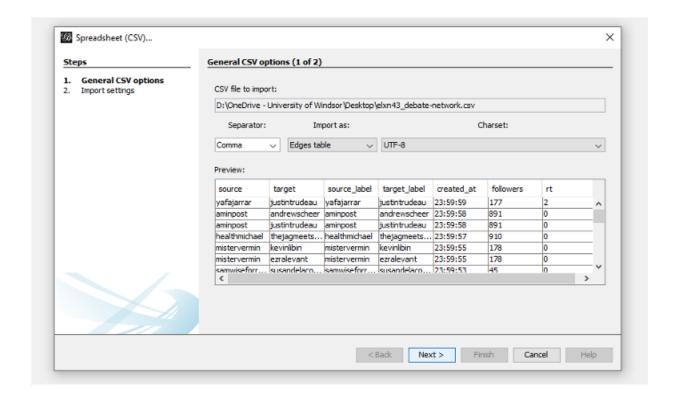

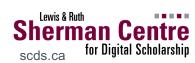

Import dataset (CSV) as: Edges table

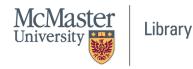

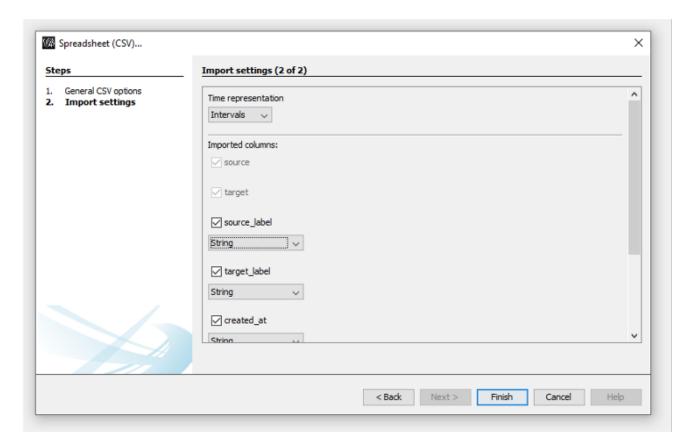

Note: name columns "source" and "target"

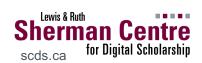

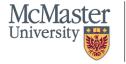

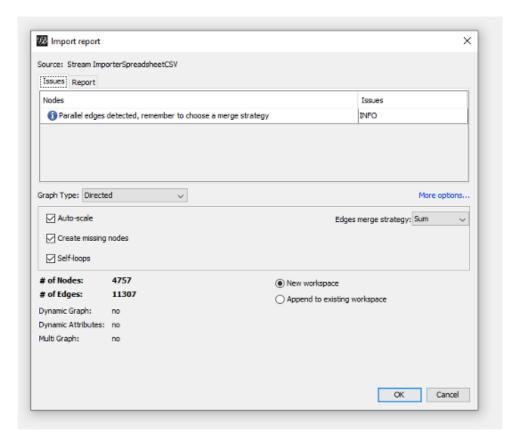

Almost there... directed graph?

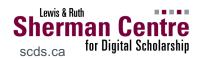

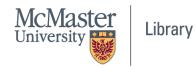

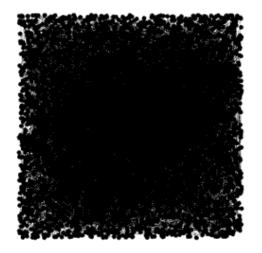

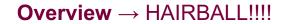

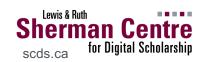

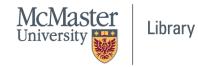

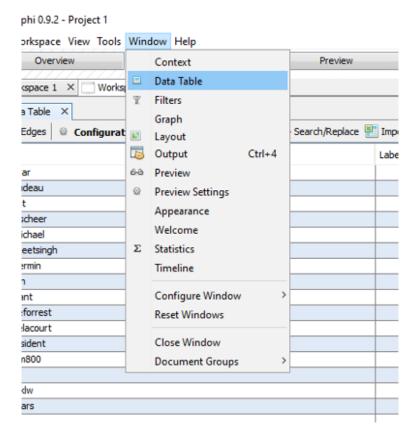

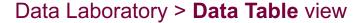

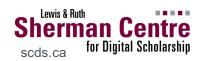

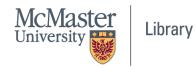

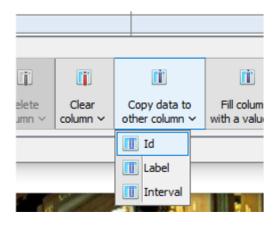

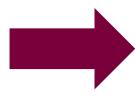

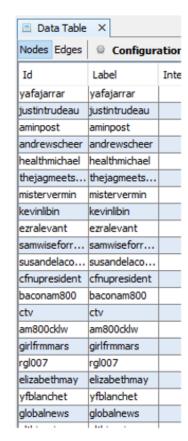

Copy data from Id to Label (in Node view)

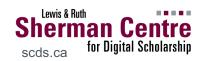

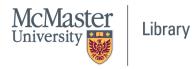

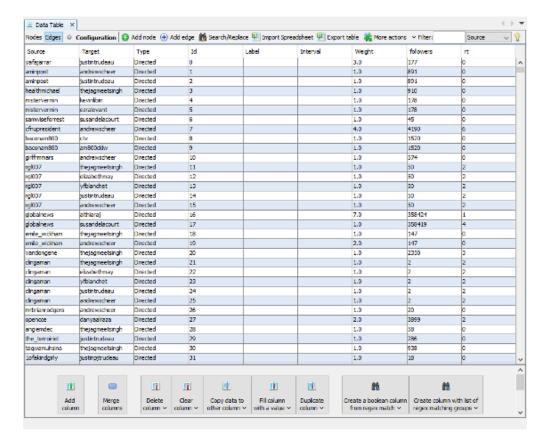

What does 'weight' refer to...?

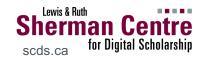

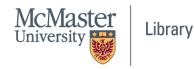

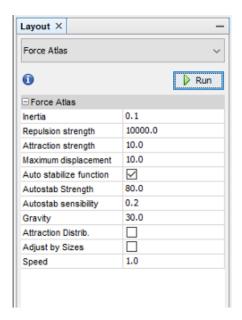

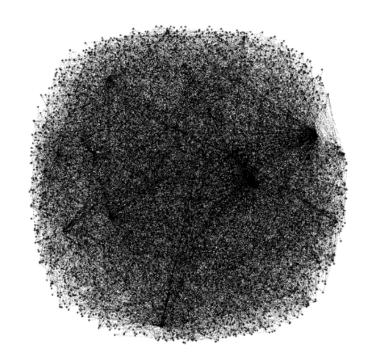

Layout (begin with Force Atlas)

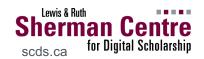

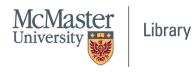

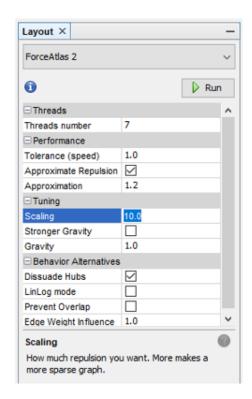

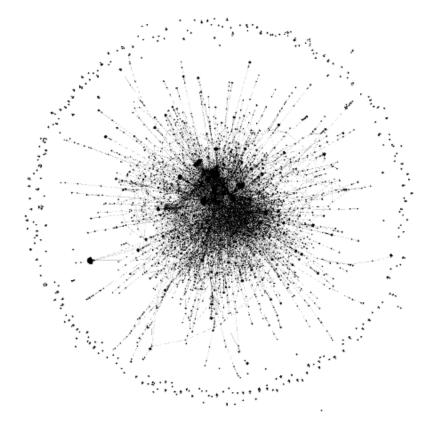

Try ForceAtlas 2...

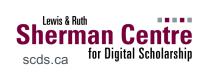

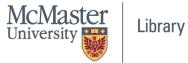

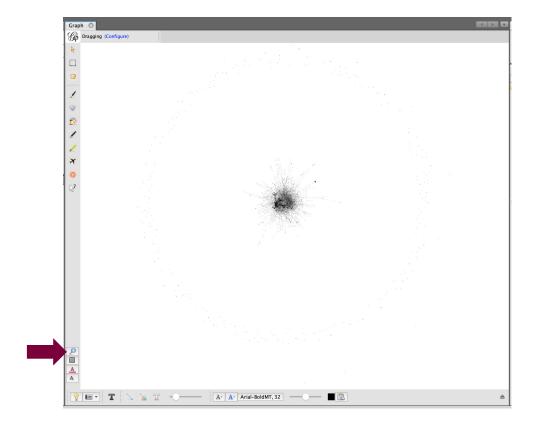

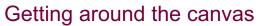

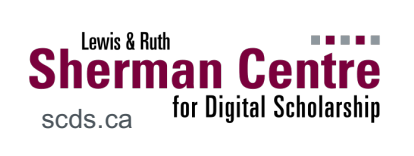

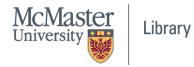

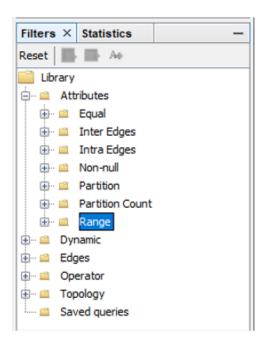

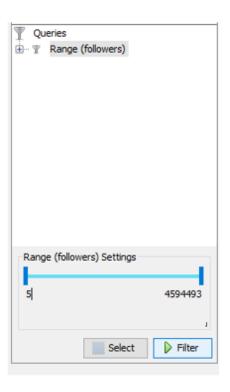

Filters to omit nodes (e.g. bot accounts)

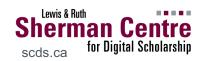

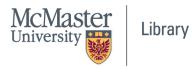

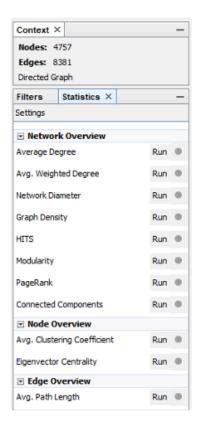

#### **In-Degree Distribution**

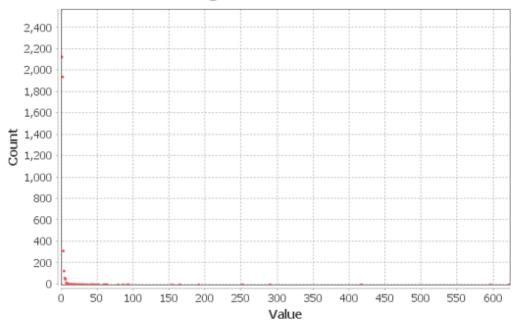

Run **Statistics** for more attributes...

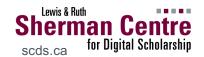

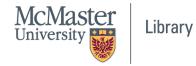

| Id              | Label           | Interval | In-Degree | Out-Degree | Degree |
|-----------------|-----------------|----------|-----------|------------|--------|
| justintrudeau   | justintrudeau   |          | 621       | 1          | 622    |
| andrewscheer    | andrewscheer    |          | 595       | 0          | 595    |
| thejagmeets     | thejagmeets     |          | 416       | 0          | 416    |
| elizabethmay    | elizabethmay    |          | 289       | 0          | 289    |
| cpc_hq          | cpc_hq          |          | 251       | 3          | 254    |
| maximebernier   | maximebernier   |          | 190       | 0          | 190    |
| yfblanchet      | yfblanchet      |          | 164       | 0          | 164    |
| liberal_party   | liberal_party   |          | 153       | 1          | 154    |
| althiaraj       | althiaraj       |          | 93        | 0          | 93     |
| ndp             | ndp             |          | 91        | 1          | 92     |
| gmbutts         | gmbutts         |          | 85        | 4          | 89     |
| fordnation      | fordnation      |          | 78        | 0          | 78     |
| canadiangre     | canadiangre     |          | 63        | 1          | 64     |
| cbcnews         | cbcnews         |          | 62        | 1          | 63     |
| lisalaflammectv | lisalaflammectv |          | 61        | 0          | 61     |
| susandelaco     | susandelaco     |          | 59        | 2          | 61     |
| rosiebarton     | rosiebarton     |          | 58        | 0          | 58     |
| torontostar     | torontostar     |          | 51        | 0          | 51     |
| jkenney         | jkenney         |          | 51        | 0          | 51     |
| globalnews      | globalnews      |          | 47        | 5          | 52     |
| davidakin       | davidakin       |          | 45        | 10         | 55     |
| ctvnews         | ctvnews         |          | 43        | 7          | 50     |
| peoplespca      | peoplespca      |          | 42        | 0          | 42     |

Statistics are also populated in the Data Table

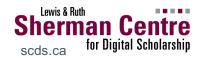

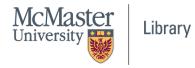

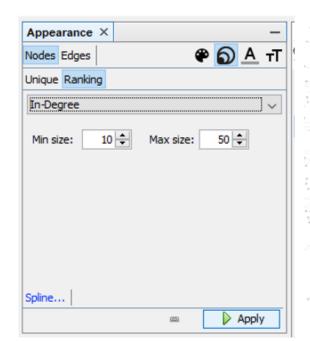

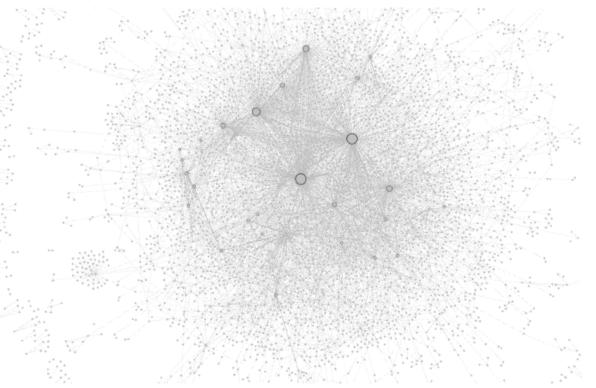

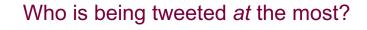

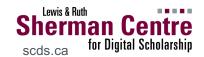

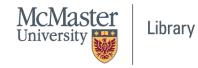

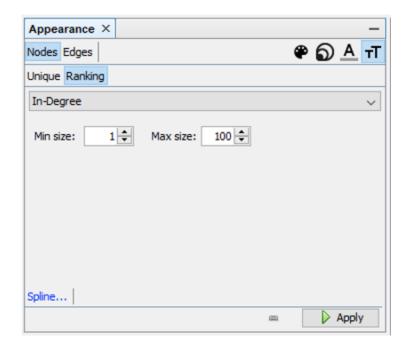

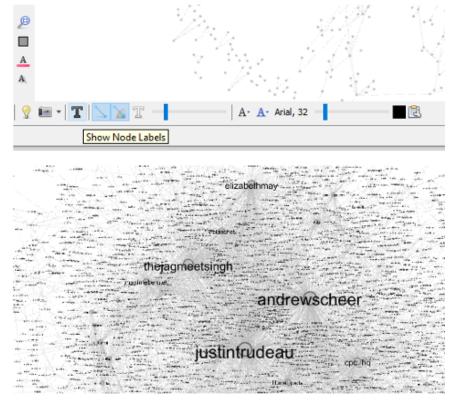

Adjust label size to identify account names

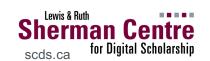

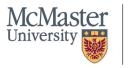

Library

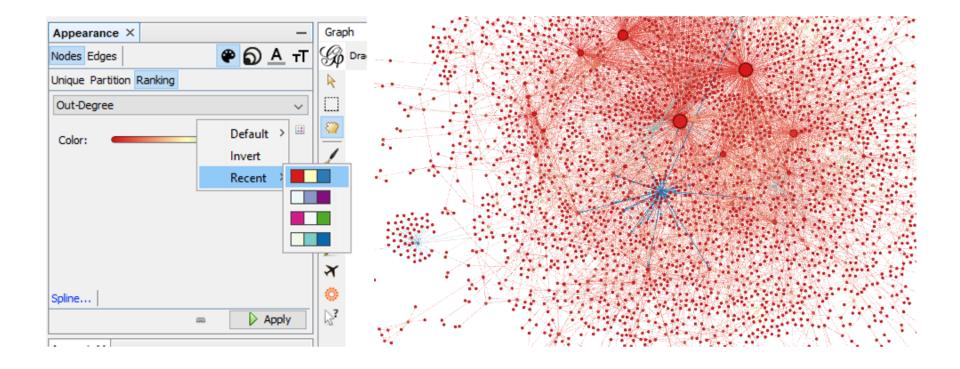

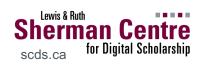

Who is doing most of the tweeting?

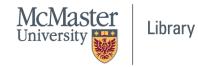

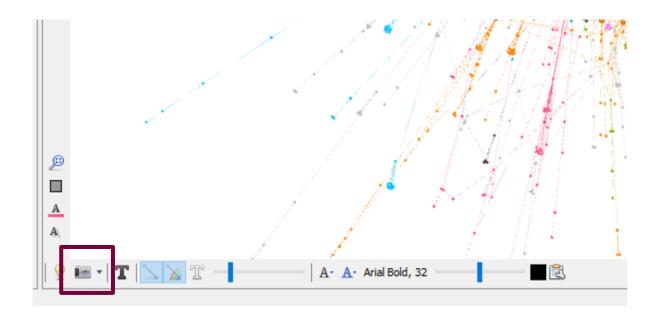

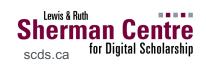

TAKE A SCREENSHOT... recall provenance

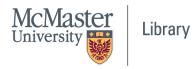

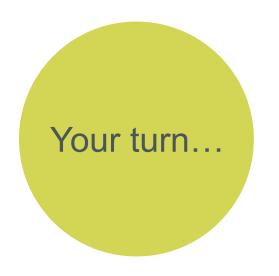

#### Start making sense of the data

- Use attributes...
  - Calculated: In-degree, out-degree, modularity, etc.
  - Supplied: followers, retweets
- ...to modify:
  - Node & edge colour
  - Node size
  - Label size & colour

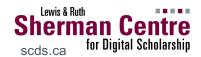

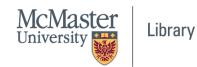

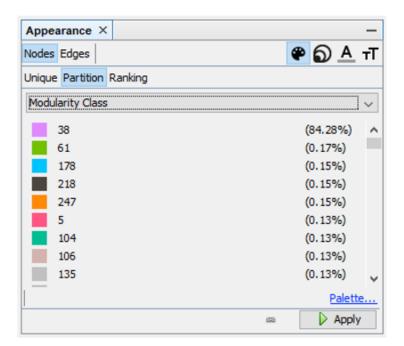

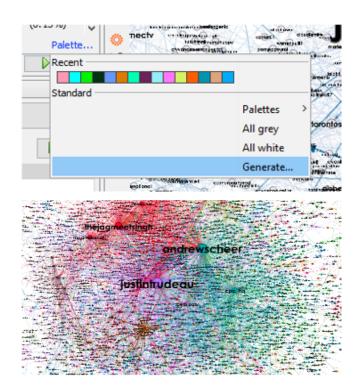

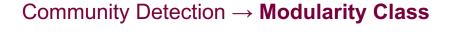

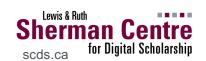

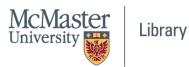

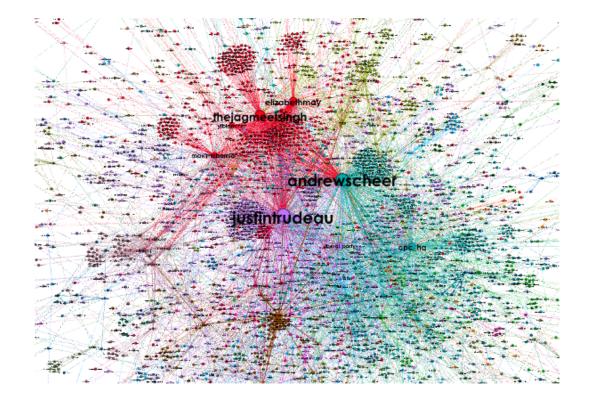

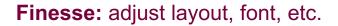

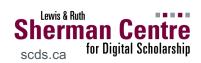

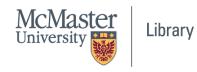

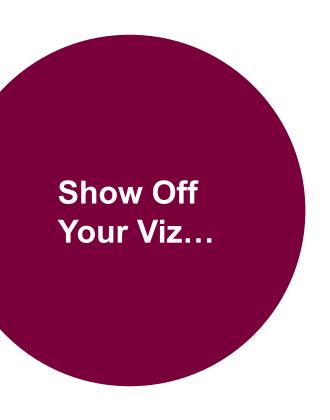

Export as graphic to preserve layout (consider privacy, though!)

- PDF
- PNG
- SVG

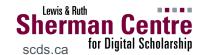

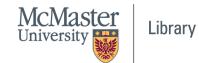

## Thanks for coming!

Questions: mordelld@mcmaster.ca

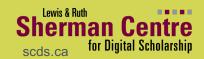

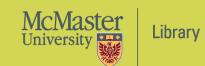